## 3. Applying TOPIK Individually

Test of Proficiency in Korean(韓國語能力試驗, English: Test of Proficiency in Korean, TOPIK) is a Korean language proficiency test administered by the National Institute for International **Education** 

Jeonju University reflects international students' undergraduate admission and graduation standards through the Korean Language Proficiency Test. The instructions below describe how to file an individual.

## **•** Tips on how to register

- ① Access www.topik.go.kr
- ② Sign up for membership(See the explanation below) ※ Members who already joined can pass
- ③ Check 4 items about terms and conditions
- ④ Entering Member Informatio(Authentication Code: Z4XSOCDQ)
- ⑤ Please login
- ⑥ Click 'Korean Examinee' button
- ⑦ Search and choose the place to test
- ⑧ Register your ID picture ※ Complete all \* items without omission
- ⑨ Make sure all items are entered correctly
- ⑩ click 'Payment' button

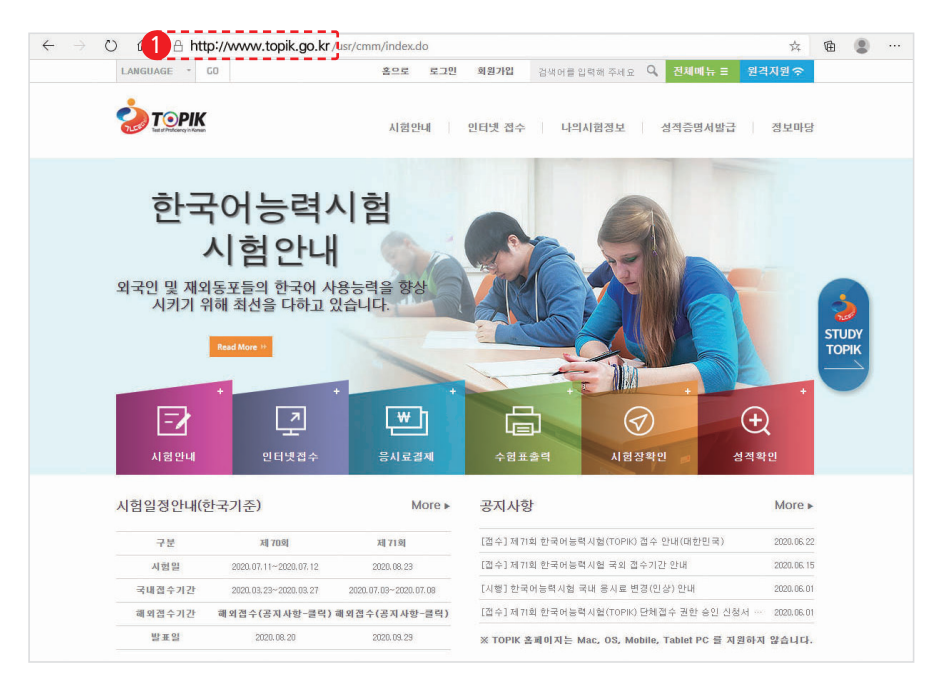

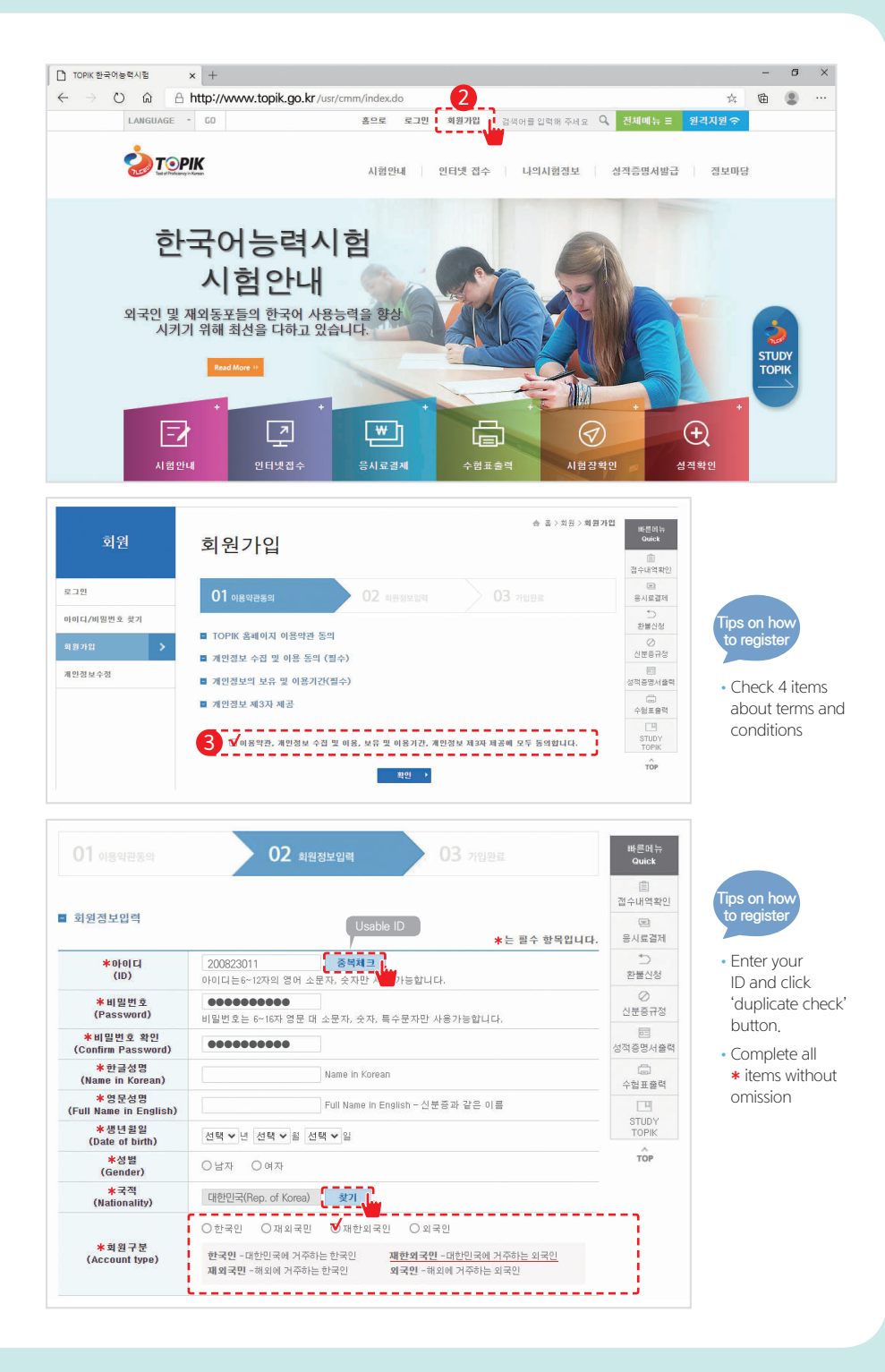

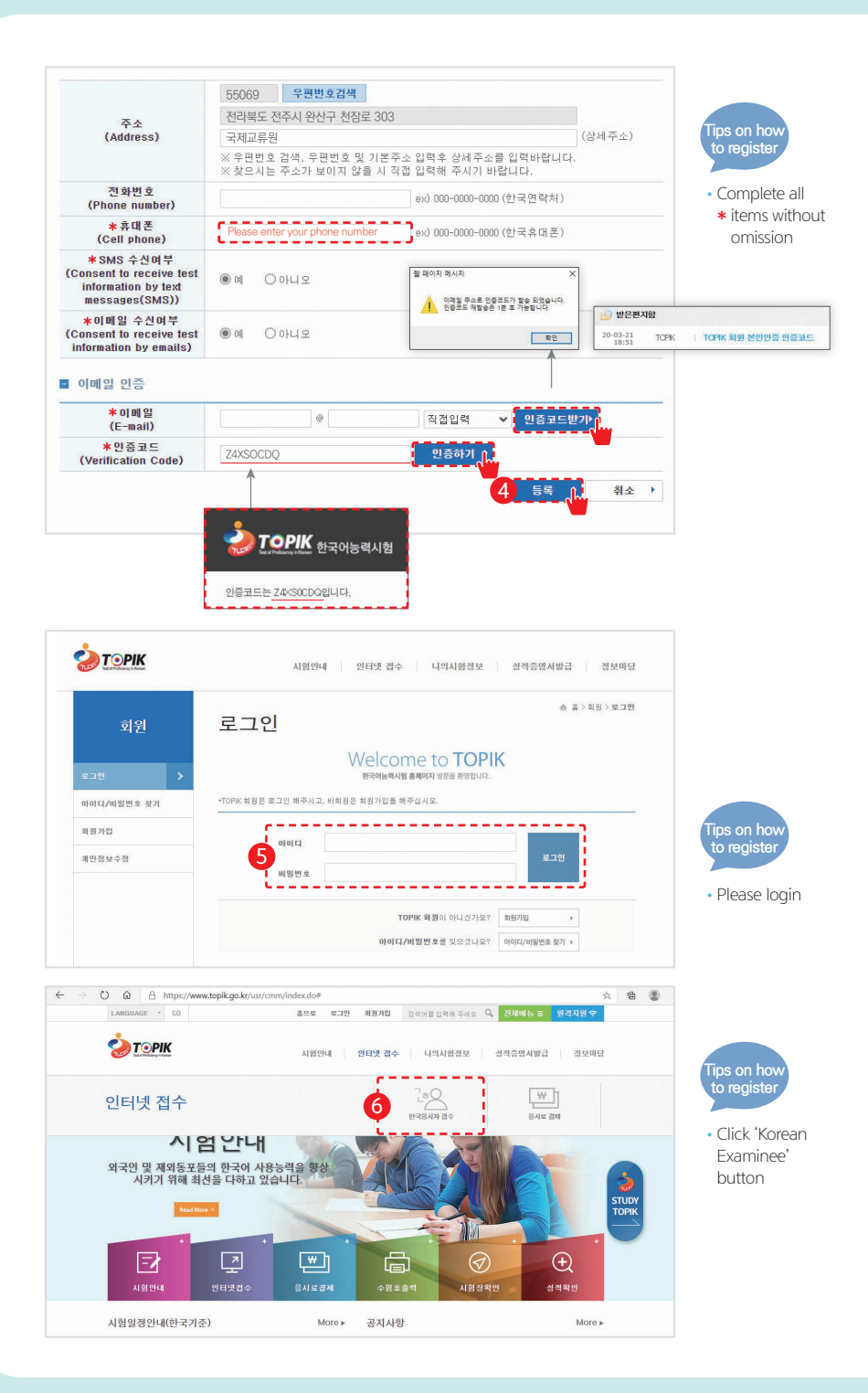

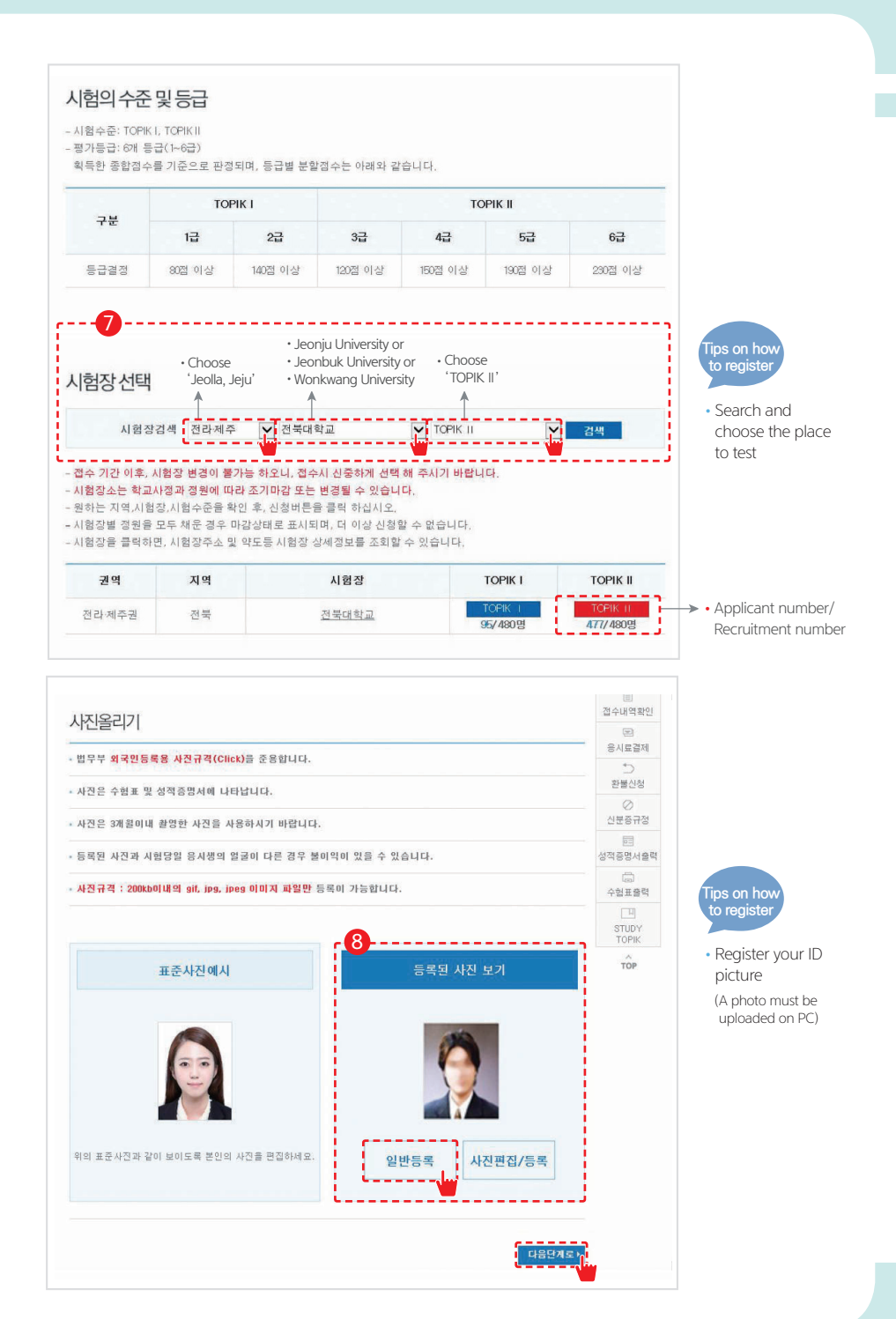

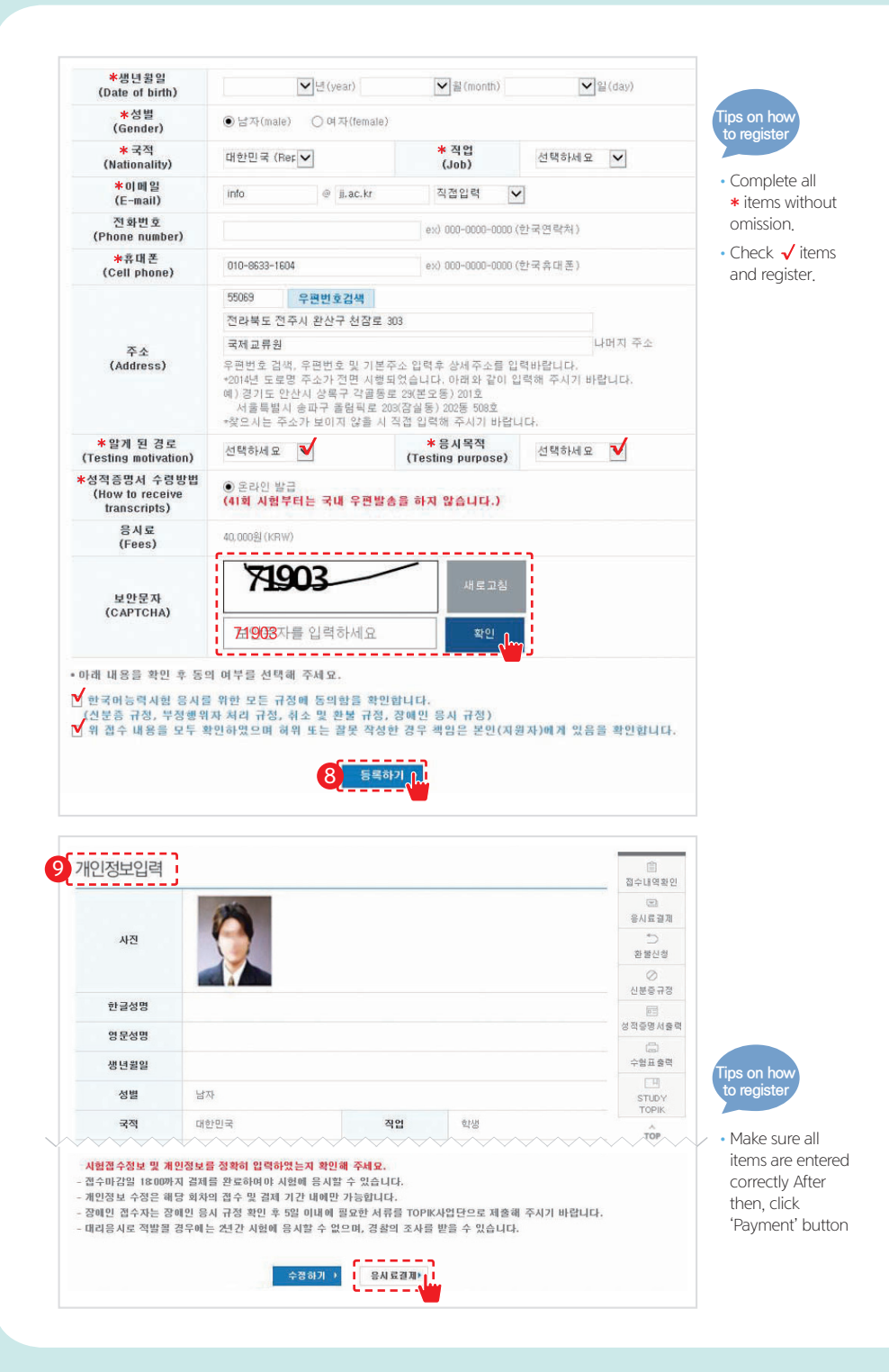

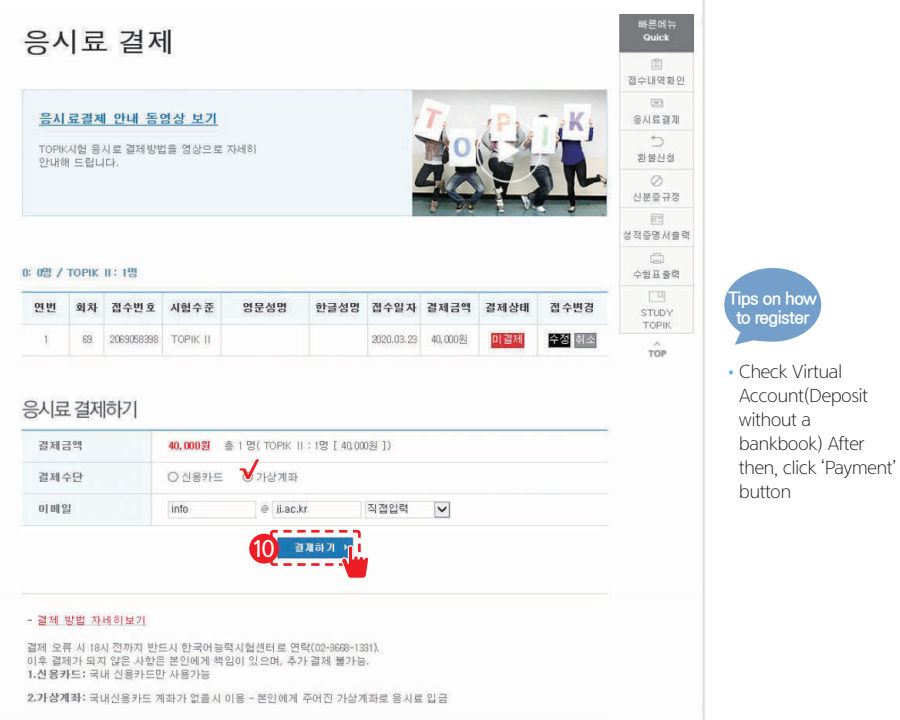

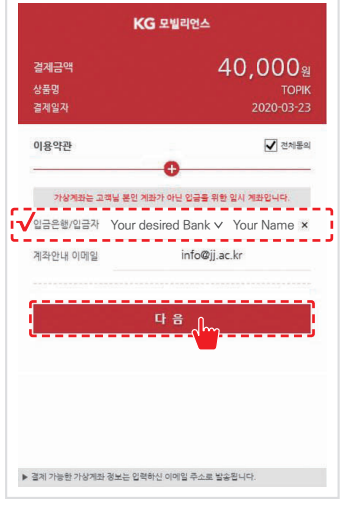

•Check √ items and click 'Next' button

**Tips on how to register**

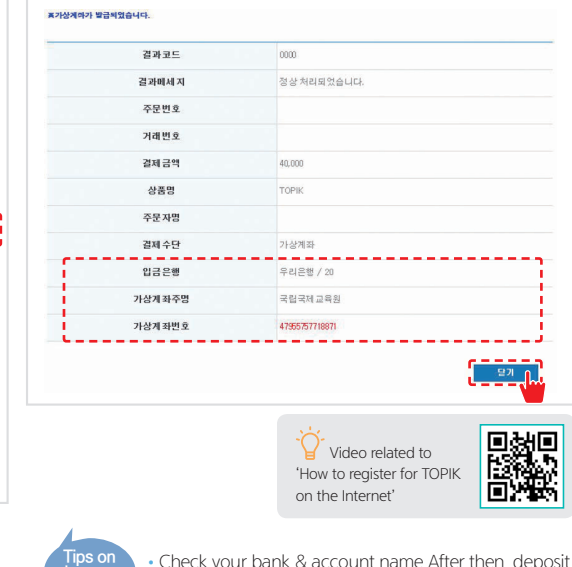

•Check your bank & account name After then, deposit by 6 p.m on that day

•Deposit and click 'Close' button

**how to register**